株式会社 マーベルコンピュータ 〒673-0041 兵庫県明石市西明石南町1-10-13 TEL.078-923-5536,FAX.078-922-6627 TEL.03-5786-3347, FAX.03-5786-3348

# 『BIZTREK\_財務管理V2023(R2.0),V2021(R2.0),V2020(R2.0)』 インボイス対応版-リリースのご案内

日頃は、弊社製品をご愛用いただきまして誠に有難うございます。

この度、「BIZTREK\_財務管理」にてインボイス対応版の出荷を開始しましたので、ご案内いたします。動作環境は以下の通りです。 内容をご確認いただき、プログラムの入替 (V2020.V2021.V2023) また、必要に応じてバージョンアップを行なってください。 なお、インボイス対応版での設定が必要なのは、消費税の税額計算方法として「原則課税」を選択されている場合のみです。 「簡易課税」や「免税」を選択されている場合、追加の設定等の必要はなく、これまで通りの操作となりますので、インボイス対応版への バージョンアップは必要ありません。

\*インボイスに伴い、免税事業者から課税事業者(適格請求書発行事業者)となられた場合、消費税の計算方法は「原則課税」以外に、 「簡易課税」(基準期間の売上高が5000万円以下対象)、「2割特例」(2023年10月~2026年9月までの特例)から選択となります。 消費税の税額計算方法につきましては、お付き合いのある税理士様、(または、所轄の税務署の法人課)にご確認(ご相談)ください。 また、免税事業者から課税事業者となられた場合、今期(2023年10月1日をはさむ会計期間)の財務データは、 期首~2023年9月末まで(消費税設定が「免税」設定)+ インボイス開始の2023年10月~期末まで(消費税設定を「原則課税」設定) と2つのデータで分けて作成を行う必要がございます。詳しい詳細につきましては、WEBサポートページ(次ページ参照)を参照ください。

## ■各バージョンの動作環境について

#### □各対応OS

#### ●V2023

Mac版: macOS 11(Big Sur)、12(Monterey)、13(Ventura)

Windows版: Windows 10(21H2),(22H2)/ Windows11 (\*64bit版OSが必要) Windows Server2012R2/Server2016/Server2019/Server2022

#### ●V2021

Mac版: macOS10.14.(Mojave)、10.15(Catalina) 、11(Big Sur) Windows版: Windows 10(2004),(20H2),(21H1) Windows Server2012R2/Server2016/Server2019 (\*64bit版OSが必要)\*各OSのバージョンは、最新バージョンをご利用ください。

#### ●V2020

Mac版: 10.12.6(Sierra)、10.13.6(High Sierra) 、10.14(Mojave) Windows版: Windows 7(SP1)/Windows 8.1/Windows 10 Windows Server2008R2 / Server2012R2 / Server2016 (\*64bit版OSが必要) \*各OSのバージョンは、最新バージョンをご利用ください。

#### □必要な機器構成

- 1.パソコン本体 Intel Core 2 Duo以降のプロセッサー。
	- SSE4.1命令セット対応のCPUが必要です 。

(2010年のIntel Core i3以降が搭載されているPCを使用くだい)。 10GB以上の空き容量のあるストレージ(HDDまたはSSD)。

・V2023: 推奨 4Core以上。Appleシリコン搭載Macネイディプ対応。

- ・V2021: Appleシリコン搭載MacはRosetta2で動作可能。
- 2.本体メモリ ……本体メモリ4GB以上(複数のアプリを同時に使用する場合、8GB以上推奨)

#### 3.モニタ ……横1280×縦1024ピクセル以上の解像度のモニタ

## ■インボイス制度について

インボイスに伴う、経過措置や特例等、詳しい内容につきましては、以下、国税庁ホームページ特設サイトをご確認ください。 国税庁ホームページ=> https://www.nta.go.jp/index.htm

\*注目ワード=「消費税のインボイス制度」をクリックするとインボイス特設サイトがご覧いただけます。

# ※インボイスに伴うご質問、ご相談はインボイス相談センター(0120-205-553)、所轄の税務署法人課、またはお付き合いのある 税理士様までご相談ください。

BIZTREK\_財務管理につきましては、インボイスに伴った経過措置の適用を受ける為に必要な帳簿の作成、その為に入力が必要な 項目、特例への対応、消費税集計表等の対応を行なっております。詳しくは、インボイス対応版マニュアルをご参照ください。

## ■弊社ホームページと WEB サポートページについて

インターネットを起動し、以下弊社ホームページにアクセスします。

**◎弊社ホームページ ー> https://marvel.co.jp/** 

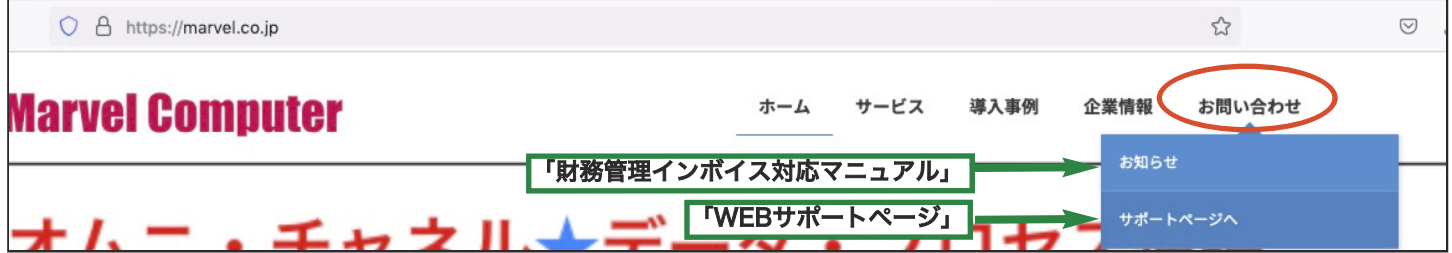

# ○財務管理インボイス対応版-マニュアルについて

BIZTREK財務管理の事前設定や伝票入力方法につきましては、**弊社ホームページ:https://marvel.co.jp/=>「お問い合わせ」** =>「お知らせ」=>「財務管理インボイス対応マニュアル」をご覧ください。(印刷、PDF保存可)

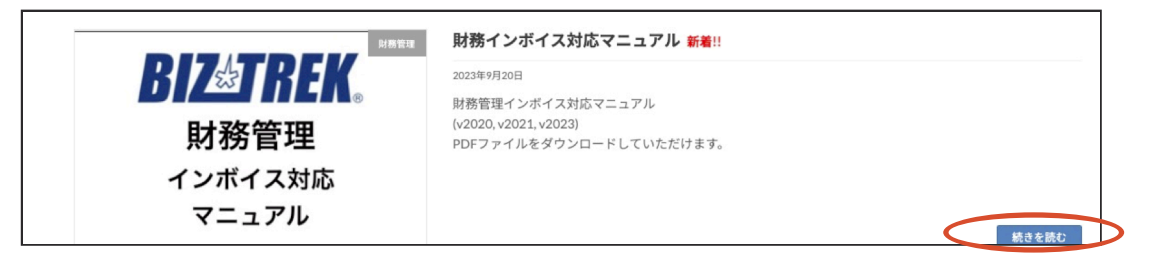

「原則課税」の場合、インボイス制度(適格請求書等保存方式)が開始される2023年10月1日以降の仕入や経費の支払取引は、受け 取った請求書が適格請求書(インボイス)なのか、 区分記載請求書(適格請求書以外)であるかどうかで、消費税計算において分け て集計が必要となります。(インボイス制度経過措置対応の為)

BIZTREK財務管理のインボイス対応版では、伝票入力時に仕入や経費科目を入力の際、適格請求書か区分記載請求書(適格請求書 以外)なのか(または、特例等)を選択に応じて、明細の「摘要メモ欄」にて決められた略語を自動表示するようにプログラムされ ています。詳しくは、上記マニュアルを参照ください。

※2023年10月1日の伝票入力までにインボイス対応版プログラムの入替を行い、操作マニュアルに従ってご入力をお願いします。

○インボイス対応版プログラム(v2020,v2021,v2023)ダウンロードについて

インボイス対応版 (v2020,v2021,v2023) プログラムにつきましては、**弊社ホームページ:https://marvel.co.jp/=>** 「お問い合わせ」=>「サポートページへ」をクリックします。「サポートページ」画面へ切り替わりますので、 「BIZTREK財務管理ダウンロード」を選択します。

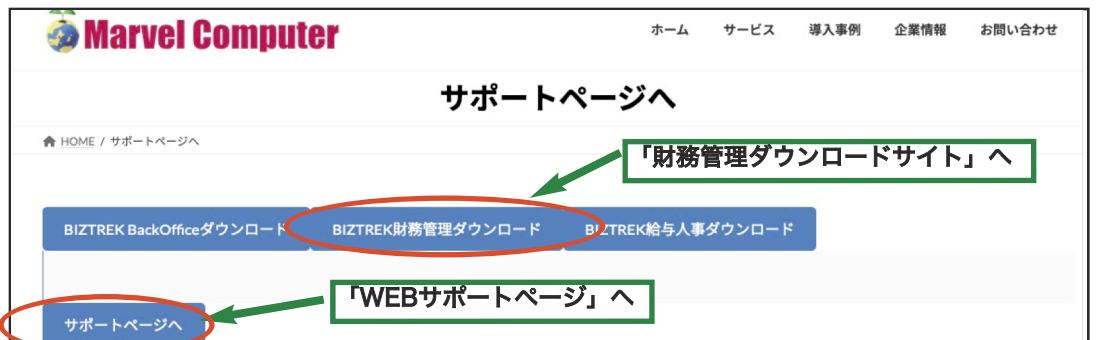

```
ご使用のPCのOS(Mac版 or Windows版)からダウンロードしたいバージョンの製品名をクリックする事でダウンロードが行えます
```
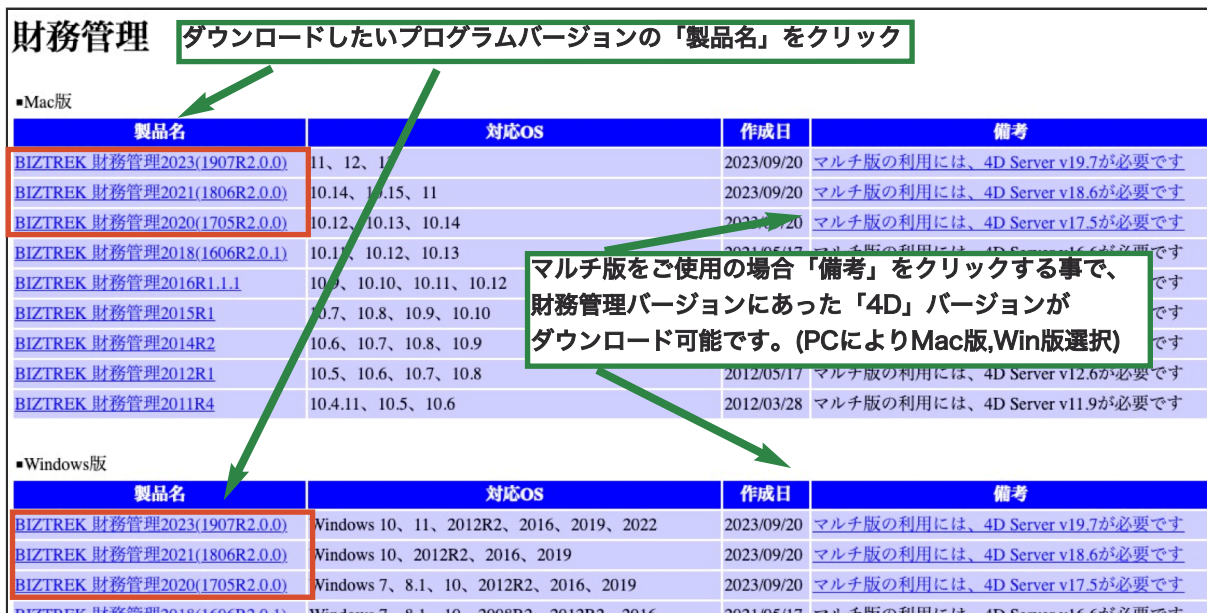

#### \*マルチ版をご利用の場合の注意事項\*

ダウンロード画面の「備考」欄から選択した財務管理バージョンに対応した「4D」のダウンロードが行えます。 今回、財務管理V2023のインボイス対応版をダウンロードされる場合、「4D」も最新バージョン「4DV19.7」に変更となっ ておりますので、同時に入替をお願いします。

\*先に、現在使用中の古いV19「4DServer」「4D」は削除(WindowsPCはアンインストール)の上、最新版のダウンロード およびインストールをお願いします。

\*v2020、v2021バージョンの場合も同様に、現在使用中の4Dバージョンが「備考」記載のバージョンより古い場合は、 ダウンロードの上、最新版をインストールしてご使用ください。(4Dバージョンは、4Dアイコンを右クリックし Mac=「情報を見る」、Windows=「プロパティ」=>「詳細」にてご確認ください。

- ※詳しいダウンロード操作手順につきましては、サポートページ画面より、「サポートページへ」ボタンをクリックし、以下の手順 より財務管理の「WEBサポートページ」より、以下の参照ください。
	- ◉「02\_サポート」をクリック=>>「1\_財務管理サポート」をクリックします。

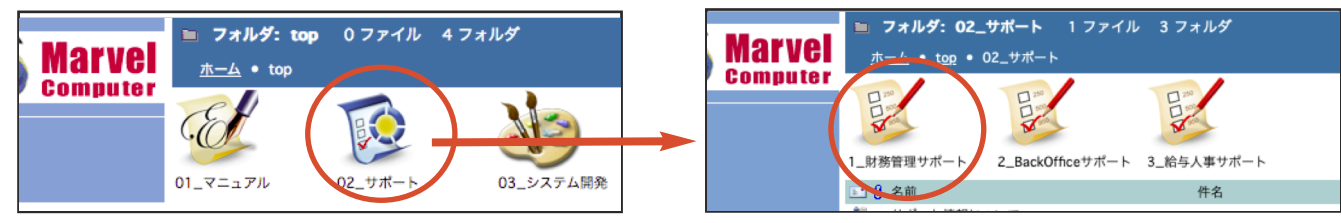

財務管理のサポートページの一覧画面が表示されます。

現在ご使用中の財務管理バージョンをご確認いただき、以下を参照の上、バージョンアップを行なってください。

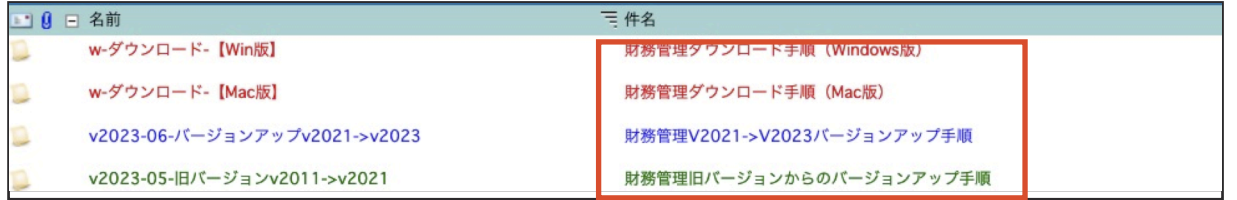

・現在、使用中のバージョンのままインボイス対応版のプログラムの入替を行う場合>> 件名「財務管理ダウンロード手順」

・V2021からV2023へバージョンアップされる場合->> 件名「財務管理V2021->V2023バージョンアップ 手順」

・V2020以前のバージョンからバージョンアップされる場合->> 件名「財務管理旧バージョンからのバージョンアップ手順」

※DVD をご希望の場合、お手数ではございますが弊社までご連絡いただくか、以下をご記入の上、FAX でお申し込みをお願いします。 ※マルチ版をご利用でバージョンアップをご希望の場合、バージョンにあった「4D」が必要です。ご連絡お願いします。

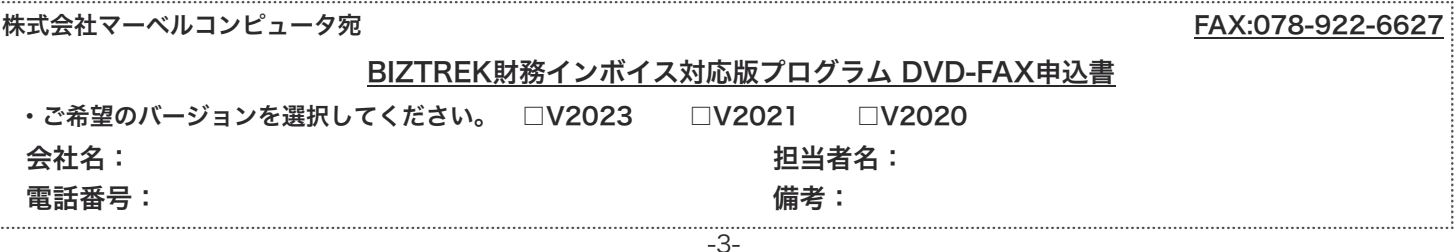